# **ErsteLokomotive mit dem Multifunktions-Handregler fahren**

Für die nachfolgenden Schritte gehen wir davon aus, dass eine Lokomotive mit eingebautem Selectrix-kompatiblen Decoder ausgerüstet und die eingestellte Adresse bekannt ist. Sollte die Adresse der Lok nicht oder nicht mehr bekannt sein, müssen die Betriebseinstellungen des Decoder eingelesen werden. Informationen hierzu finden Sie im Kapitel ab 8.2/845.6.

## **Lokadresseeinstellen**

Um eine Lokomotive mit dem Handregler SLX845 zu fahren, muss die zugehörige Adresse eingestellt werden. Dafür stehen zwei Möglichkeiten zur Verfügung:

- 1. Entweder man kann die Adresse direkt einstellen (ideal für die ersten Fahrversuche oder aber nur für einen vorübergehenden Betrieb),
- 2. oder man wählt eine Lokadresse aus der zuvor eingerichteten Lokliste aus. Diese Option ist ideal wenn Triebfahrzeuge immer wieder für den Fahrbetrieb herangezogen werden. Die Lokliste gibt zudem die Möglichkeit einer Lokadresse eine fünfstellige Klartextbezeichnung wie z.B.eine Baureihennummer zu vergeben.

### **Basis-Infos**

Voraussetzungen zum Fahren:

1. Anschluss der Zentraleinheit SLX850 an den Versorgungstrafo und an die Gleisanlage sowie Einstellungen. Kapitel 8.1 und 2.1

2. Anschluss, Menüstruktur und weitere Infos des Multifunktions-Handreglers SLX845 Kapitel 8.2/845

Für den ersten Fahrbetrieb soll eine Lok über die direkte Eingabe angesprochen werden. Nach dem Einschalten des Systems meldet sich der Handregler mit dem zuletzt aktiven Menü. Mit der Taste "C" wechseln Sie in das Menüfenster Auswahl und von da in das Menü "Fahren". Ausführliche Informationen hierzu finden Sie im Kapitel 8.12.

Mit einem Druck auf den Drehregler wird das Auswahlfenster für die Adresseingabe geöffnet. Diese erfolgt mit Drehen des Reglerknopfs. Steht die gewünschte Adresse im Menüfenster, so kann sie durch einen wiederholten Druck auf den Drehknopf in das Menü "Fahren" übernommen werden.

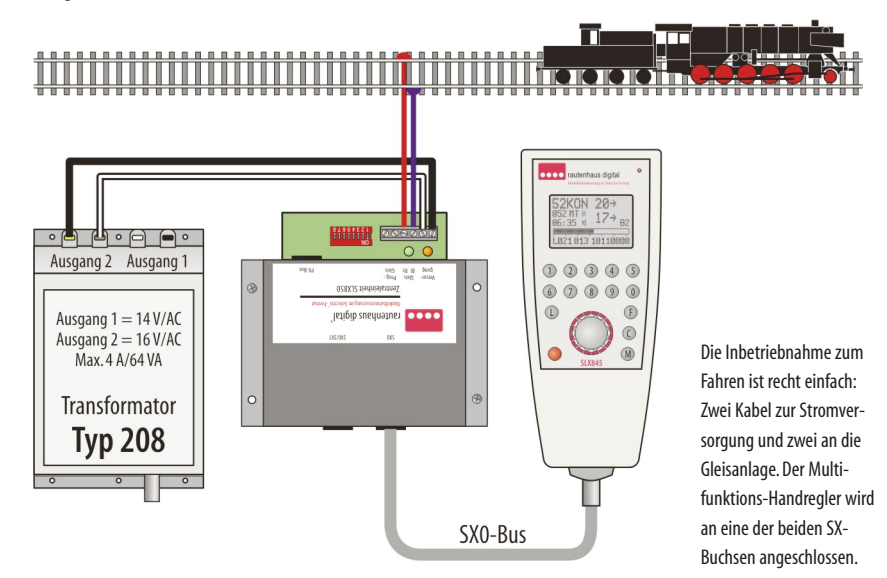

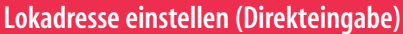

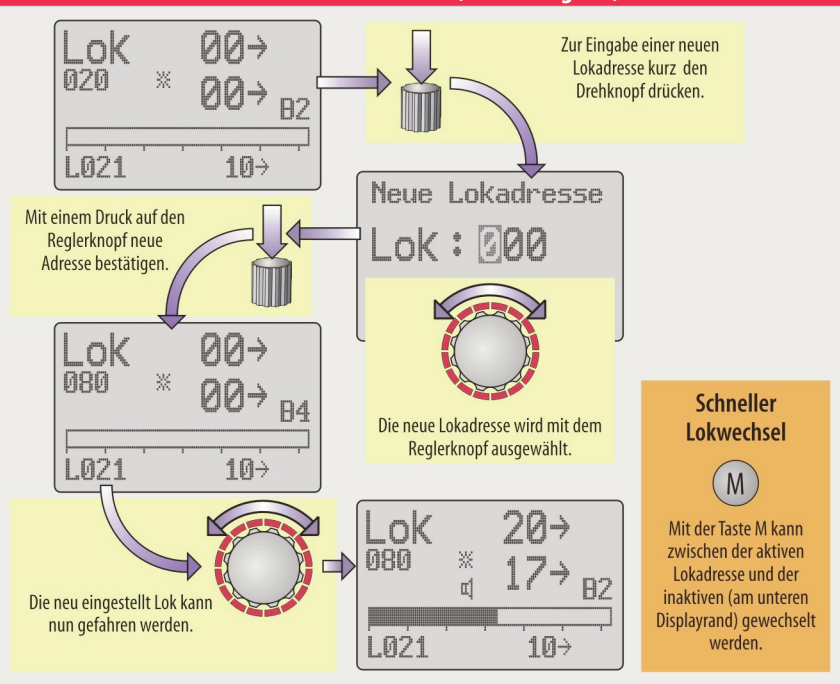

## **Fahren**

Die auf der rechten Seite stehende Illustration zeigt die aktiven Bedienelemente und Anzeigen für die zuvor beschriebene Adresseinstellung. Über den Drehknopf (Drehimpulsgeber) kann die Lok beschleunigt und abgebremst werden. In der Normaleinstellung wird mit Drehen des Drehreglers nach rechts die Lok vorwärts in Bewegung gesetzt.Wird der Regler nach links gedreht, fährt die Lok rückwärts.

Fährt die Lok z.B.vorwärts und man möchte wegen eines Rangiermanövers Rückwärts fahren, so muss man den Regler nach links drehen bis in der Anzeige die Ist-Fahrstufe auf "0" steht (untere Fahrstufenanzeige, nur bei eingestellter Massensimulation).Erst dann soll man den Regler weiter nach links drehen. Die Richtungsanzeige wechseltdann von der rechten aufdie linke Seite der Fahrstufenanzeige und die Lok beschleunigt rückwärts. Ohne Massensimulation (nur eine Fahrstufenanzeige) muss vor dem Richtungswechsel das Drehen des Reglers kurz unterbrochen werden.

Die Ist-Geschwindigkeit eines Triebfahrzeugs kann entweder an der angezeigten Fahrstufe (untere Fahrstufenanzeige) oder am Geschwindigkeitsbalken abgelesen werden. Der Geschwindigkeitsbalken kann abgeschaltet werden (Kapitel 8.2/845.12).

## **Anfahr- und Bremsverzögerung**

Eine Anfahr- und Bremsverzögerung (Massensimulation) kann dem aktiven Triebfahrzeug über dieTasten "1" bis "5" zugewiesen werden, sie wird aktiv durch eine verzögerte Ausgabe der Fahrstufenbefehle vom Handregler gesteuert. Die eingestellte Massensimulation am Handregler kann die im Fahrzeugdecoder eingestellte Simulation überlagern. Das bedeutet, dass die Verzögerung noch verstärkt wird. Mit Taste 1 wird eine große Masse simuliert, mit 5 eine kleine. Zwischenwerte kann man mit den Tasten 2, 3 und 4 einstellen.

## **Bedienelemente und Displayanzeigen zum Fahren**

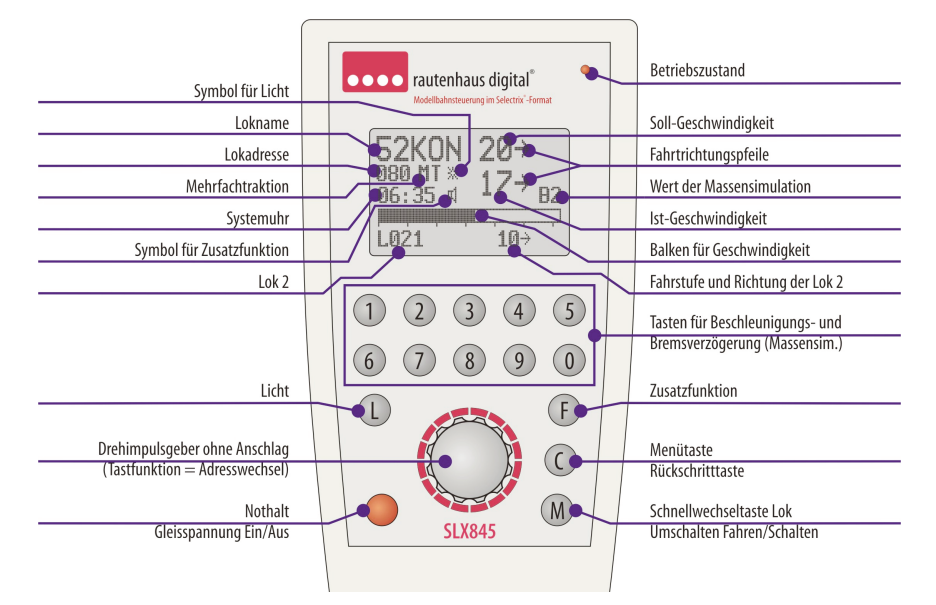

Mit der Taste "0" wird die Massensimulation abgeschaltet.Es ist nur noch die obere Fahrstufenanzeige zu sehen. Bei aktiver Massensimulation werden die Fahrstufen zweimal angezeigt: Der obere Wert ist die angewählte Fahrstufe (Soll-Wert) und die untere die erreichte Fahrgeschwindigkeit (Ist-Wert). Der Wert der eingestellten Massensimulation ist rechts über dem Geschwindigkeitsbalken zu sehen.

## **Nothalt**

Muss man für die eigene Lok einen Nothalt auslösen, kann man diesen durch einen langen Druck auf den Drehknopf aktivieren. Die Lok wird sofort mit der im Lokdecoder eingestellten Verzögerung zum Halten gebracht.

Sollte eine große Verzögerung eingestellt sein, kann man immer noch die rote Taste zum Ausschalten der Fahrspannung betätigen. Dann steht alles schlagartig.

## **Funktionen schalten**

Systembedingt können über die Systemadresse eines Triebfahrzeugs nur zwei Funktionen geschaltet werden:

- 1. von der Fahrtrichtung abhängig Stirnbeleuchtung
- 2. eine Sonderfunktion, allgemein als "Horn"-Funktion beschrieben

Je nach Loktyp und Decoder stehen verschiedene Funktionen zum Schalten zur Verfügung. Standardfunktion ist die Stirnbeleuchtung. Sie kann mit der Taste "L" ein- und ausgeschaltet werden. Ist die Funktion aktiviert, wird die Stirnbeleuchtung abhängig von der Fahrtrichtung geschaltet, vorausgesetzt die Lok verfügt über eine entsprechende Beleuchtung.

Mit der Sonderfunktion können verschiedene Funktionen geschaltet werden. Diese sind von der Lokomotive abhängig, man kann entweder ein elektronisches Horn oder eine Glocke auslösen, es kann aber auch ein Raucherzeuger oder eine elektrische Rangierkupplung geschaltet werden.

## **WeitereachtFunktionen schalten**

Mithilfe des Multifunktions-Handreglers stehen über die "SUSI"-Funktion weitere acht Schaltfunktionen zur Verfügung. Über die Funktion "SUSI" wird der gewählten Lokadresse eine weitereum denWert 1 höhere Adresse

## **Möglichkeiten zurErweiterung derFunktionen**

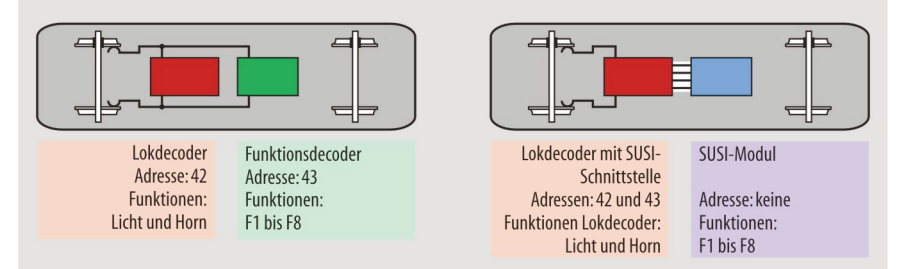

Hauptsächlich Lokomotiven der Baugrößen H0 und größer sowie solche mit digitalen Soundbausteinen besitzen die Eigenschaft mehr als zwei Funktionen zu schalten. Rautenhaus digital® bietet über die SUSI-Funktion im Multifunktions-Handregler SLX845 die Möglichkeit komfortabel bis zu 10 Funktionen zu schalten.

Das lässt sich entweder über das Parallelschalten eines Funktionsdecoders zum Lokdecoder oder über einen Lokdecoder mit SUSI-Modul verwirklichen. In beiden Fällen werden die Funktionen F1bis F8über eine Adresse geschaltet, die um den Wert 1 höher ist als der Wert der Lokadresse. Der Lokdecoder mit SUSI-Schnittstelle hört quasi auf zwei Adressen. Die obere Adresse "reicht" er zur SUSI-Schnittstelle weiter. Im SUSI-Modul werden dann die entsprechenden Funktionen geschaltet.

angehangen, die der Handregler gemeinsam verwaltet. Wählen Sie die Lokadresse 42, so wird zum Schalten weiterer acht Funktonen die Adresse 43 mit ausgegeben. Dazu muss entweder bei der Direkteingabe (S. 2.5.2) oder beim Einrichten einer Lok in der Lokliste (S. 8.2/845.7) die SUSI-Funktionalität aktiviert werden.

Das Schalten acht weiterer Funktionen im "SUSI"-Modus erfolgt über die Tasten "1" bis "8". Mit jeweiligem Drücken der entsprechenden Taste wird die Funktion ein-bzw.ausgeschaltet.

Die üblicherweise auf den Tasten "1" bis "5" liegende Anfahr- und Bremsverzögerung wird nun über die Tasten "9" und "0" geschaltet. Lesen Sie bitte hierzu auch das entsprechende Unterkapitel auf 2.4.2.

## **SUSI-Funktionen schalten**

Zusätzliche Funktionen können auch über die SUSI-Schnittstelle und den mit ihr verbundenen Sound- und Funktionsmodule geschaltet werden. SUSI-Funktionen wirken über eine eigene Adresse, vergleichsweise wie ein zusätzlicher Funktionsdecoder. Die Vorgehensweise ist wie zuvor beschrieben.

Informationen zum Einrichten von SUSI-Funktionsoder Soundmodulen und deren Zuordung auf bestimmte Funktionstasten finden Sie in den Betriebsanleitungen der entsprechenden Module.

! Glossar und im Kapitel über Lokdecoder mit SUSI-Informationen zur SUSI-Schnittstelle finden Sie im Schnittstelle.

## **Zweite Lokomotive fahren**

Möchte man mit einer zweiten Lokomotive fahren, lässt sich diese entweder über die direkte Adresseingabe einstellen, oder aber über die Lokliste für eine dauerhafte Nutzung einrichten. Die Vorgehensweise der Direkteingabe ist auf den vorhergehenden Seiten beschrieben, das Einrichten der Lokliste finden Sie im Kapitel 8.2/845 abSeite7.

Mit dem Einstellen einer zweiten Lok über die Direkteingabe oder über die Auswahl aus der Lokliste wird die erste Lok in einem Zwischenspeicher abgelegt. Eingestellte Werte wie Geschwindigkeit, Fahrtrichtung und geschaltete Funktionen bleiben erhalten. Deren

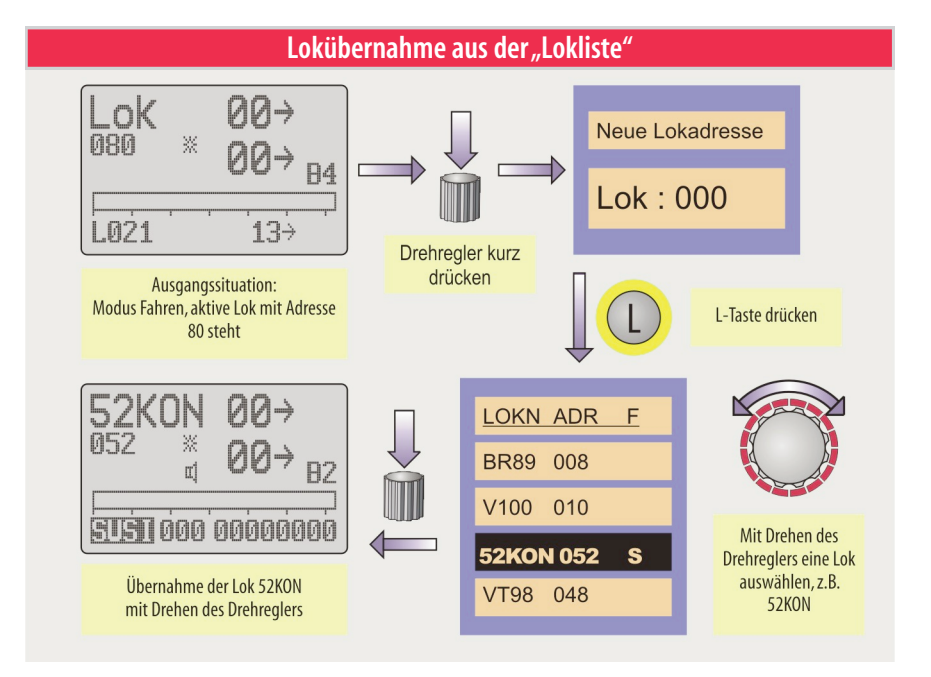

Adresse steht unten links im Display (siehe Illustrationen auf Seite 2.5.3).

# Schneller Lokwechsel

Mit der Taste "M" kann zwischen der zurzeit aktiven Lok und einer zweiten Lok, deren Adresse unten links im Display steht, gewechselt werden. Bei der zweiten Lok handelt es sich um die zuvor aktive Lokomotive. Sie wird mit ihren Eigenschaften wie aktuelle Fahrgeschwindigkeit im Lokzwischenspeicher gehalten.

Werden Loks mit SUSI-Funktion oder DCC-Adressen gefahren, wird die zweite inaktive Lok nicht unten links im Display angezeigt.

# **Lokübernahmeaus derLokliste**

Zur Übernahme einer Lokomotive ausder Lokliste muss mit einem kurzen Druck auf den Drehregler in den Eingabemodus für Lokadressen gewechselt werden.Von dort gelangt man mit der "L"-Taste in die Lokliste. Die Auswahl erfolgt durch Drehen am Regler. Die Übernahme geschieht mit einem kurzen Druck auf den Drehregler. Siehe auch Illustration auf Seite 2.4.4.

Das Einrichten der Lokliste kann in der Gerätebe-<br>• schreibung des Multifunktions-Handreglers SLX845 ab Das Einrichten der Lokliste kann in der Gerätebe-Seite 8.12.7 nachgelesen werden.

# **Mehrfachtraktion**

Sehr interessanter Fahrbetrieb ergibt sich, wenn Loks im Vorspann oder in Doppeltraktion fahren. Mehrfachtraktionen (siehe auch Glossar) mit mehr als zwei Lokomotiven sind beim Vorbild auf deutschen Gleisen weniger üblich,man beschränkt sich auf das Fahren im Vorspann oder im Schiebebetrieb mit einer Schublok. Traktionen mit mehr als drei Lokomotiven sind eine Spezialität US-amerikanischer Eisenbahnen. Auch der Schiebebetrieb fällt unter die Bezeichnung Mehrfachtraktion.Mehrdazulesen Sieim Glossar.

Der Multifunktions-Handregler erlaubt das Zusammenstellen von Mehrfachtraktion bis maximal vier Triebfahrzeugen. Die Zusammenstellung der Traktion beginnt mit der Auswahl der Führungslok die aktiv im Display des Fahrmenüs stehen muss. Die weiteren Triebfahrzeuge werden über die Direkteingabe an die Führungslok angehangen. Es können keine Fahrzeuge

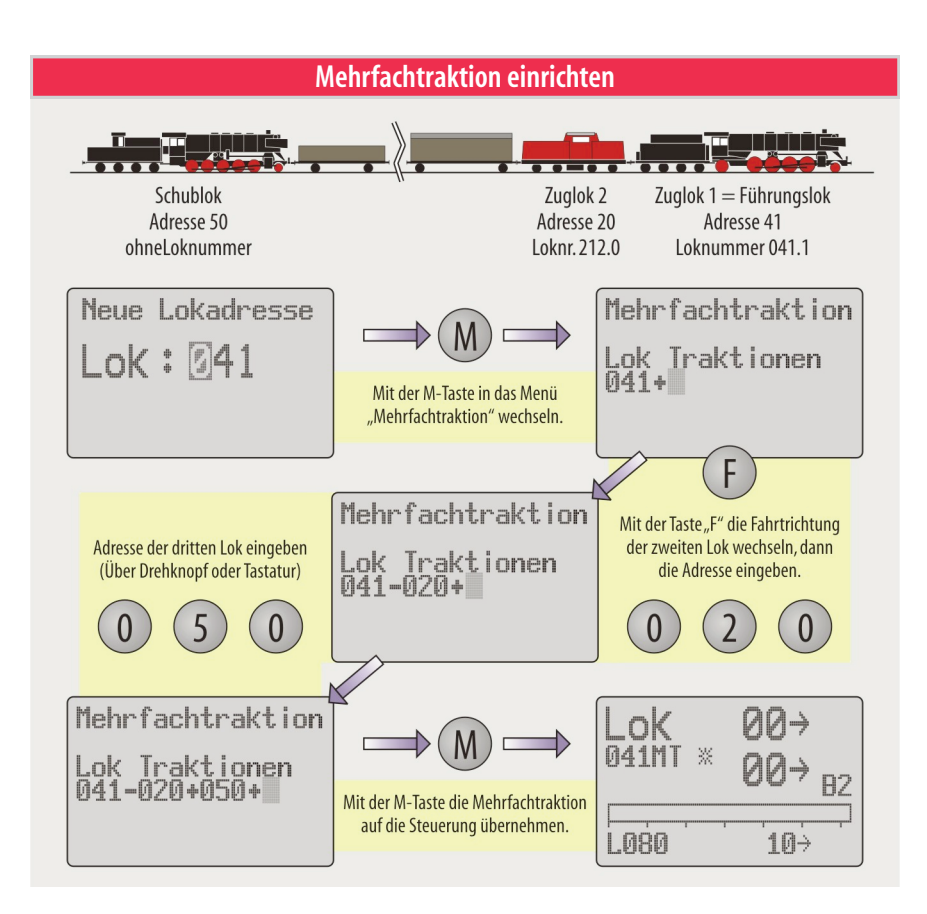

direkt aus der Lokliste ausgewählt werden, sondern nur über die Direkteingabe.

Im Folgenden wird die Zusammenstellung einer Mehrfachtraktion erläutert:

- 1. In das Menü "Neue Lokadresse" wechseln
- 2. Mit der Taste "M" den Eingabemodus für eine Mehrfachtraktion aktivieren.

Es steht nun die Lok ausdem Fahrmenüan erster Stelle und ist die Führungslok.

- 3. In unserem oben angeführten Beispiel steht die zweite Lok quasi verkehrt herum im Zugverband und muss Rückwärts fahren. Um die Fahrtrichtung im Zugverband zu ändern muss vor der Adresseingabe der Lok die "F"-Taste gedrückt werden.
- 4. Die Adresse der weiteren Loks eingeben. Entweder über den Drehregler oder dreistellig über die Tastatur.

Es erscheint nach jeder Adresseingabe automatisch das Plus-Zeichen um eine weitere Lok in die Mehrfachtraktion einzubinden.

5. Zum Aktivieren der Mehrfachtraktion nach der letzten Adresseingabe muss die "M"-Taste gedrückt werden. Gibt man die Ziffern über die Tastatur ein, so wechselt das Menij nach der letzten Ziffer der vierten Adresseautomatisch in das Fahrmenü.

Zum Auflösen der Mehrfachtraktion wechselt man mit der "M"-Taste wieder in das Eingabemenü. Mit der "C"-Taste kann jetzt jeweils die letzte Adresse gelöscht werden.Man kann jetzt alle nacheinander löschen und die Mehrfachtraktion auflösen,oder aber nur die letzte Lok aus dem Verband entfernen und die verbliebenen mit der "M"-Taste wieder als Mehrfachtraktion aktivieren.

## **Loks mit DCC-Decodern fahren**

Rautenhaus digital® bietet die Möglichkeit auch Loks mit DCC-Decodern steuern zukönnen.Diese Möglichkeit ist dann sinnvoll, wenn man Loks mit serienmäßig eingebauten DCC-Sounddecodern oder Rangierkupplungen einsetzen möchte. Abhängig von der Version der Zentraleinheit stehen die unten aufgeführten Möglichkeiten zur Verfügung.

#### **SLX850/AD (Ausführung ab Herbst 2006)**

### DCC-Adressen:1-16

Lokfunktionen:F0-F8

Das Aktivieren der DCC-Funktion erfolgt nicht an der Zentraleinheit, sondern wird mit Einstellen der Lokadresse an den Steuergeräten vorgenommen. Bitte beachten Sie die Geräteversion und lesen das Kapitel 8.2/845.

Die Adressen 1 bis 16 sind nicht exklusiv für DCC reserviert.Es werden je nach Bedarfdie Adressen im SXoder DCC-Format gesendet. Dazu setzt die Zentraleinheit die entsprechenden Fahr- und Schaltbefehle vom Selectrix®-Datenformat in dasvon DCCum.Zudemkann der Lok auch eine vierstellige Ziffer entsprechend der Loknummer zugeordnet werden.

### **SLX850 (Ausführung bis Herbst 2006)**

#### DCC-Adressen:96-103

Lokfunktionen:F0-F4

Um die DCC-Adressen nutzen zu können, muss die Zentraleinheit auf Mischbetrieb mit DCC eingestellt werden.Lesen Sie hierzu bitte auch im Kapitel 8.1/850 auf den Seiten 1.6/1.7

1. DCC-Modus aktivieren, dazu Schalter S2 auf "ON" schieben. Es stehen dann die Adressen 96 bis 103 und die Funktionen F0 und F1 zur Verfügung.

Im DCC-Modus werden die Selectrix-Adressen 96 bis<br>• 103 auch im DCC-Modus als Adressen 96 bis 103 aus-103 auch im DCC-Modus als Adressen 96 bis 103 ausgegeben.

2. Um auch die Funktionen F1 bis F4 nutzen zu können ist der Schalter S5 ebenfalls auf "ON" zu schieben.

Für den Betrieb von "DCC-Loks" mit nur einer Sonder-<br>• funktion wie Rauchgenerator oder Rangierkupplung funktion wie Rauchgenerator oder Rangierkupplung reicht es aus, nur den Schalter S2 auf "ON" zu stellen. Lokomotiven oder Triebzüge mit Sounddecodern stellen in aller Regel mehrere schaltbare Geräuschfunktionen zur Verfügung. Um diese nutzen zu können ist der Schalter S5 ebenfalls auf "ON" zu stellen.

### **DCC-Lokadresse umprogrammieren**

Lokomotiven mit serienmäßig ausgerüsteten DCC-Decodern sind entweder auf die Adresse "3" oder eine der Loknummer verwandten Adresse eingestellt. Sie stehen somit in seltenen Fällen auf den von der Zentraleinheit SLX850/AD bzw. SLX850 unterstützten Adressen. Somit muss die Adresse der Lokomotive entsprechend umprogrammiert werden. Dazu stellen Sie die Lokomotive auf das Programmiergleis und gehen wie folgt vor:

- 1. Programmiermodus wählen
- 2. DCC-Programmierung wählen
- 3. CV-Wert eingeben (0001 ist die CV für die Adresse)
- 4. Zum Testen den CV-Wert einlesen, dazu Taste "L" drücken
- 5. Neue Adresse eingeben, dazu muss der CV-Wert vierstellig mit 0001 und die Adresse dreistellig z.B. mit 097 über die Tastatur eingegeben werden.
- 6. Nun kann die neue Adresse in den Decoder eingeschrieben werden, dazu die Taste "F" drücken.

Nach dem Einschreiben der neuen Adresse wird diese zur Kontrolle nochmals ausgelesen. Jetzt kann die Lok auf die Gleisanlage der Anlage gesetzt und mit der neuen Adresse gefahren werden. Zuvor wechselt man mit der Taste "C" in das Menü "Auswahl", wählt den Menüpunkt "Fahren" und übernimmt sie mit einem Druck auf den Reglerknopf.

## **DCC-Lok über Direkteingabeanwählen**

Zum Fahren muss jetzt noch die Lokadresse und das Datenformat am Multifunktionshandregler eingestellt werden:

- 1. Mit einem Druck auf den Reglerknopf in den Direkteingabemodus wechseln
- 2. Die neue Adresse mit Drehen des Drehknopfs oder über Tastatureingabe anwählen
- 3. Mit der Taste "F" den DCC-Modus aktivieren. Es erscheint hinter der Adresse der Buchstabe D.

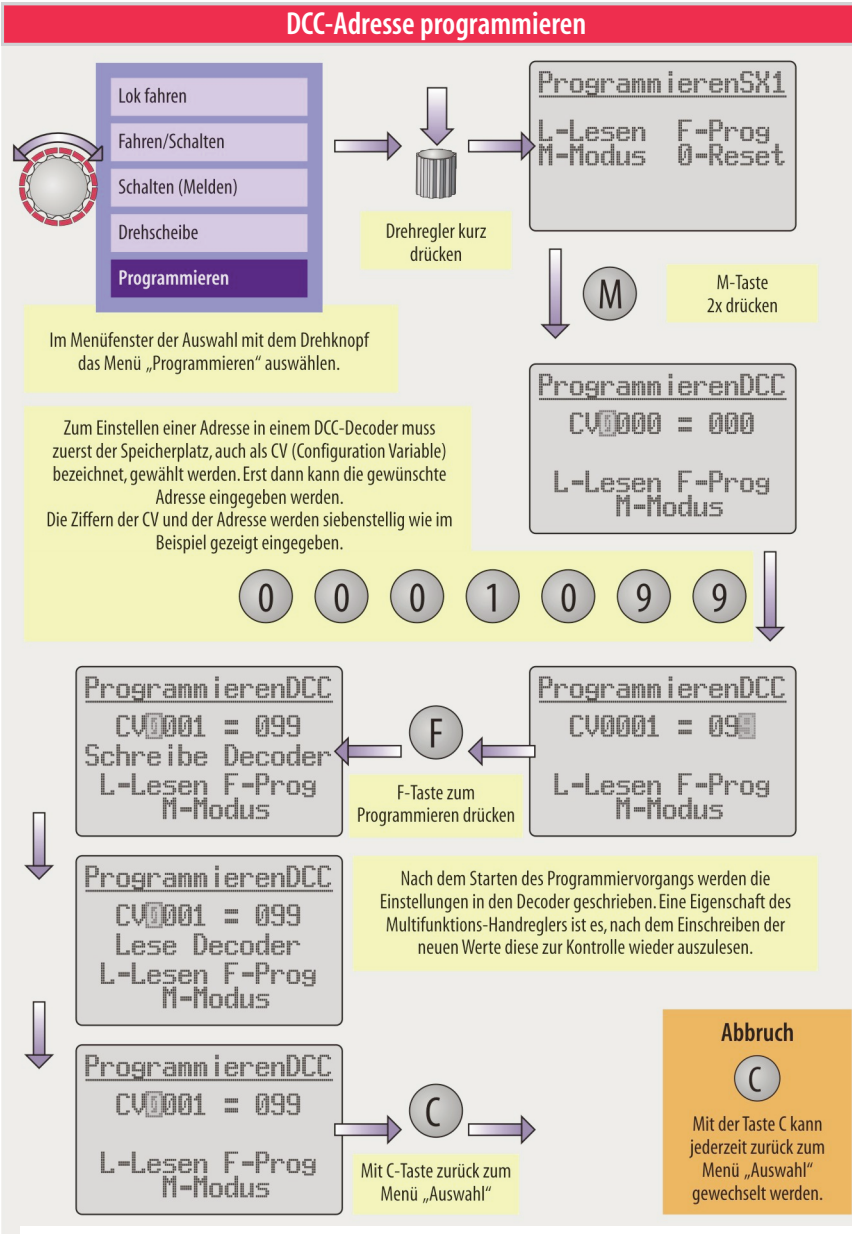

Es kann vorkommen, dass das Auslesen von DCC-Decodern fehlschlägt. Das lässt aber nicht auf einen defekten •<br>Decoder schließen. Je nach Hersteller und Alter des Decoders kann die Decodersoftware von der NMRA-Norm • ■ Es kann vorkommen, dass das Auslesen von DCC-Decodern fehlschlägt. Das lässt aber nicht auf einen defekten abweichen. In diesem Fall testen Sie die Lok mit der neuen Adresse direkt auf der Gleisanlage mit entsprechenden Steuerbefehlen. Mehr zur DCC-Programmierung ab Seite 813.1

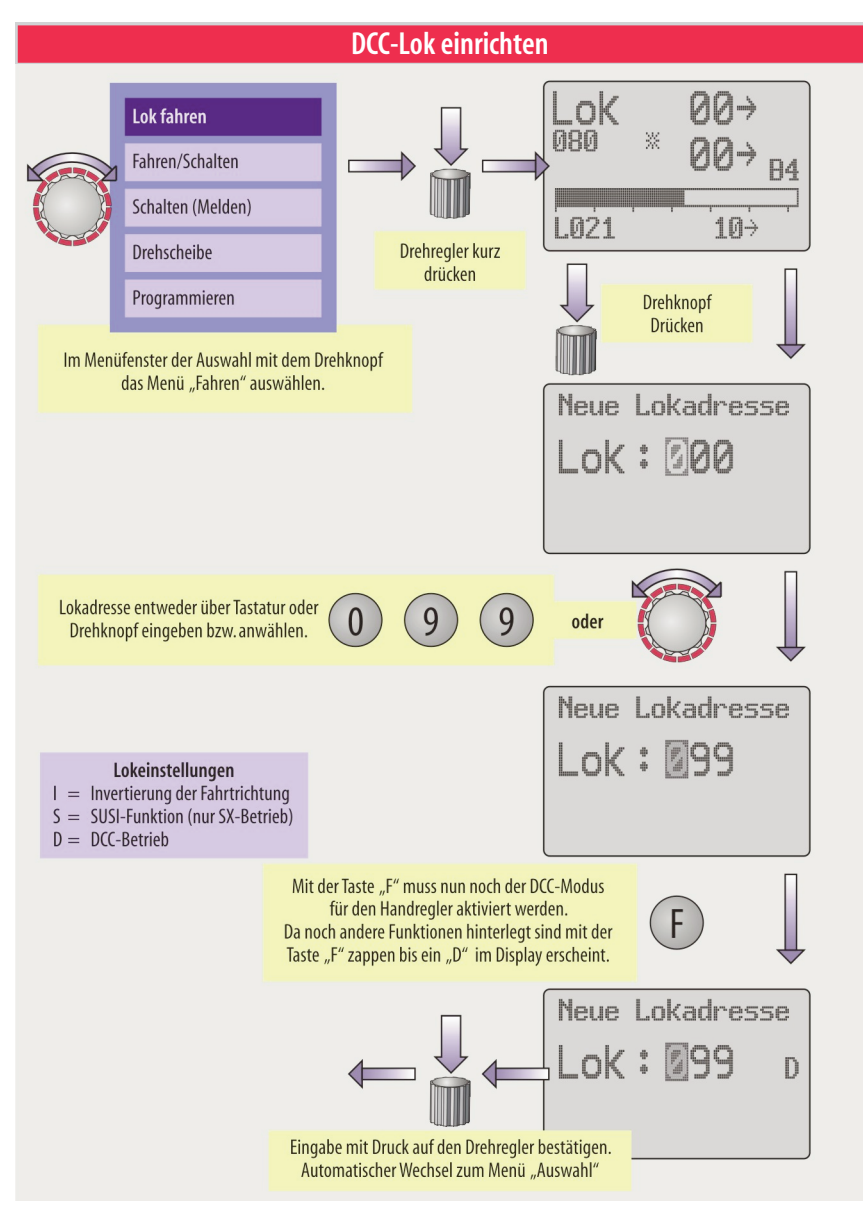

4. Mit einem Druck auf den Drehregler die Eingaben bestätigen. Der Handregler wechselt automatisch in den Fahrmodus.

Die beschriebenen Einstellungen an der Zentrale und das Ändern der Lokadresse erfolgen nur bei der ersten Inbetriebnahme oder bei möglichen Änderungen.

## **DCC-Lokfahren**

Ist eine DCC-Lok ausgewählt, zeigt sich das im Display neben der Anzeige DCC auch an den Funktionen F1-F8 unterhalb des Geschwindigkeitsbalkens (sofern dieser eingeschaltet ist). Eine Geschwindigkeits- und

## **DCC-Loks fahren (Bedienelemente und Displayanzeigen)**

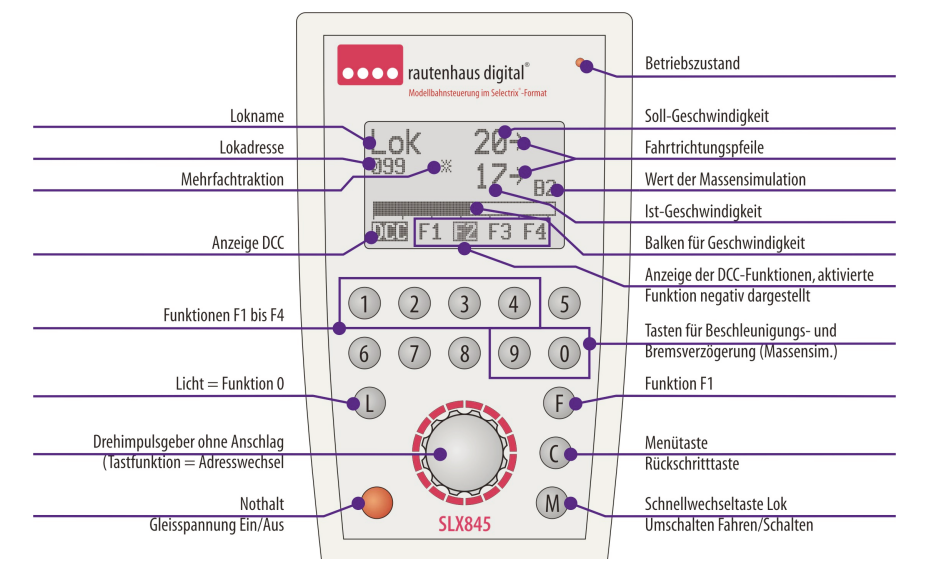

Richtungsänderung erfolgt mit dem Drehknopf. Im Display wird der Soll- und Ist-Wert angezeigt, sofern die Massensimulation auf Werten zwischen 1 und 5 steht. Über die Taten 0 und 9 kann man durch die Verzögerungswerte blättern. Bei "0" ist die Verzögerung ausgeschaltet. Im Display wird nur noch die Soll-Fahrstufe angezeigt.

Zum Schalten der Stirnbeleuchtung ist die Taste "L" zu betätigen. Die Funktionen F1-F8 werden mit den entsprechenden Tasten geschaltet. F1 kann auch mit der Taste "F" geschaltet werden. Aktivierte Funktionen werden unter dem Geschwindigkeitsbalken negativ dargestellt.

Es kann sein, dass die Stirnbeleuchtung abhängig von Sallen Fahrstufen ein- und ausschaltet. In diesem Fall den Fahrstufen ein- und ausschaltet. In diesem Fall muss der Decoder in den 28-Fahrstufen-Modus umprogrammiert werden.Dazudas zweite BitderCV 29von 0 auf 1 umzuprogrammieren. Mehr Informationen hierzu lesen Sie im Kapitel 8.5/12.

# **Schneller Lokwechsel**

Auch beim Fahren mit einer DCC-Lok kann eine zweite Lok über die Taste "M" aufgerufen werden, auch wenn diese im Display nicht angezeigt wird. Mit Betätigen der Taste "M" wird die zuvor aktive Lok zur Anzeige gebracht und kann bedient werden. Die DCC-Lok fährt mit den eingestelltenWerten weiter.

# **DCC-Lokin Lokliste**

Lokomotiven mit DCC-Decoder können auch in der Lokliste eingerichtet werden.Sie können auch mit einer fünfstelligen Kurzbezeichnung benannt werden. Lesen Sie bitte hierzu das Kapitel 8.2/845 ab Seite 8.

### **Ergänzende Infos zum Fahren**

1. Fahren

Kapitel 2.1

- 2. Fahrstromkreise Kapitel 2.2
- 3. Befahren von Kehrschleifen Kapitel<sub>2.9</sub>
- 4. Gleisbesetztmeldungen ab Kapitel 4.1
- 5. Multifunktions-Handregler Kapitel 8.2/845